# **4D SIMULACE PŘI PLÁNOVÁNÍ VÝSTAVBY**

Použité verze software: Autodesk® Revit® 2015 a vyšší + Autodesk® Navisworks® 2015 a vyšší.

Potřebný čas studia: 90-120 minut

#### **CÍL**

Pomocí nástroje "TimeLiner" v Autodesk Navisworks® vytvořit 4D simulaci plánovaných konstrukčních sekvencí.

#### **PODKLADY**

Vytvoření 4D simulace vyžaduje:

- **exportovaný model** z Revitu ve formátu, který podporuje Autodesk Navisworks (\*.nwd). V tomto případě zvolíme soubor "Module02Ex01\_4D Sim and Const Planning\_Metric\_Start.nwc".

- **technologický normál (časový)**, který lze vytvořit v tabulkovém procesoru, nebo jej exportovat pomocí tabulek nebo prostého textového souboru (sloupce odděleny čárkami – formát \*.csv) z dostupných aplikací (Contec, RTS BuildPowerS apod.) nebo souboru MS Project ve formátu \*.mpp. V našem případě zvolíme soubor "HMG\_01.mpp".

### **ÚKOLY**

1, Propojení plánovacího souboru s nástrojem TimeLiner a vytvoení hierarchie úkolů.

- Využijeme prostředí TimeLiner na kartě "Home" pro nahrání formátu \*.csv (MS Excel) nebo formátu \*.mpp (MS Project) souboru do Navisworksu. Dále je popsán postup pouze s formátem \*.mpp.

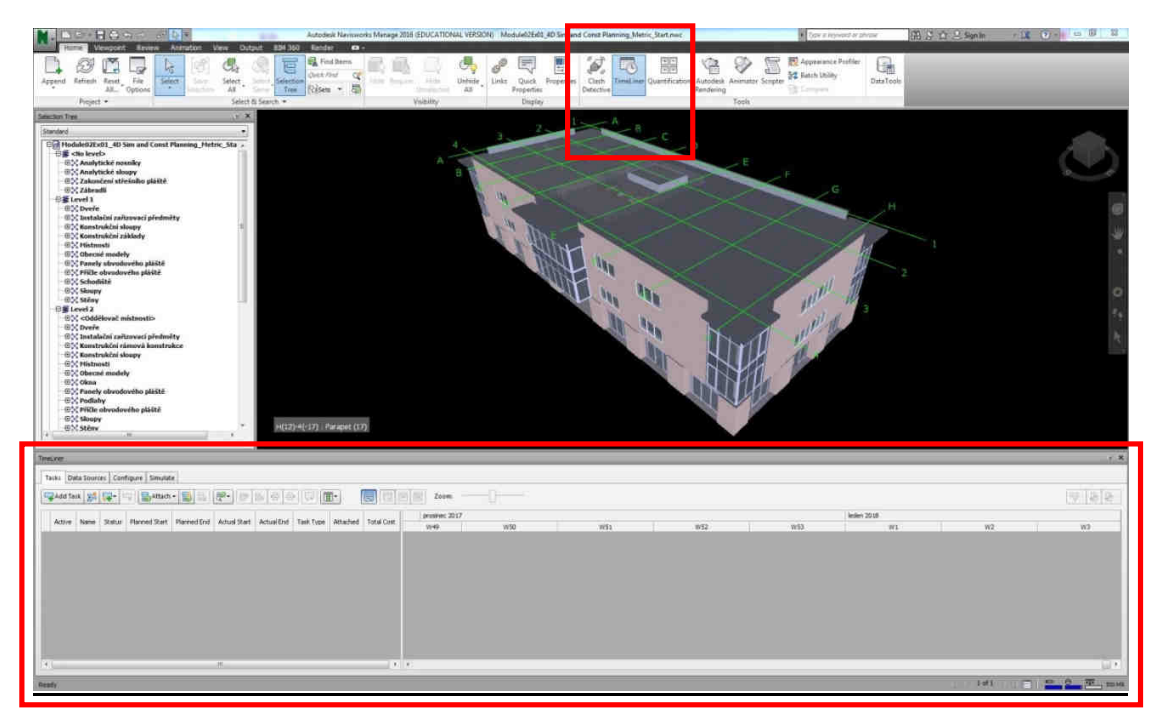

Obr. 01 – Zapnutí "TimeLiner" v základním zobrazení Autodesk Navisworks a samotné okno "TimeLiner".

- Na kartě "Data Sources" po stisknutí tlačítka "Add" a výběru v rolovacím menu možnost "Microsoft Project 2007 - 2013" lze nahrát příslušný soubor \*.mpp.

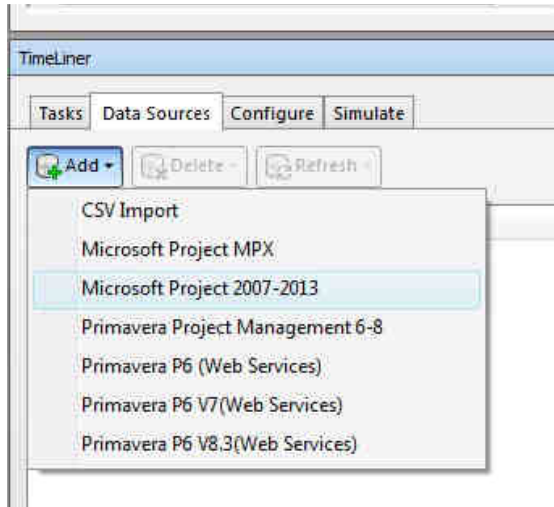

Obr. 02 – Import dat do TimeLineru

Objeví se okno "Field Selector", ve kterém je nutno přiřadit jednotlivé sloupce časového plánu z Microsoft Project do sloupců TimeLineru. Na obrázku 03 je zobrazen výběr jednotlivých přiřazení.

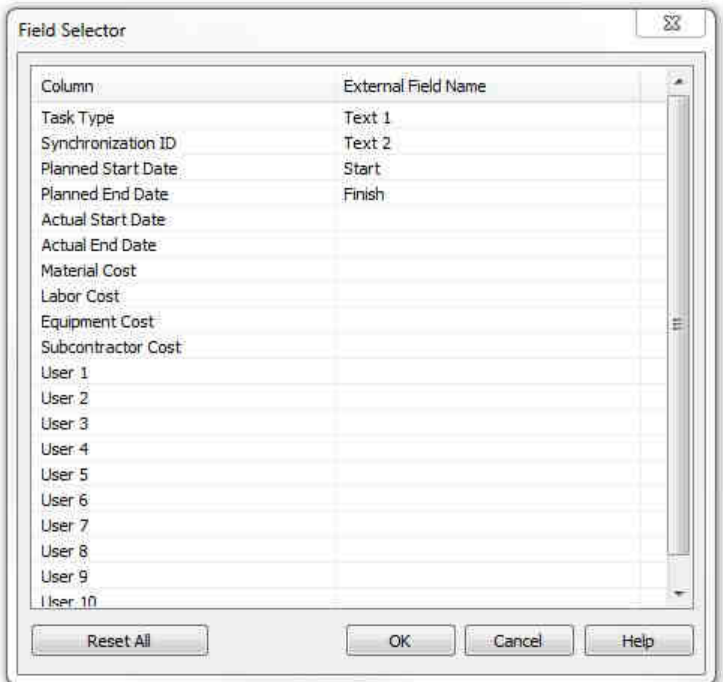

Obr. 03 – Import dat do TimeLineru – přiřazení sloupců časového plánu.

- Potvrdíme stiskem "OK"

Pozn.: Při tvoření časového plánu v MS Project byl vložen nový sloupec s názvem "Text1", který byl posléze přepsán na "Type". Tento sloupec definuje typ konstrukce. Například pro stavební konstrukce byl zvolen typ "Construct" a pro doplňkové úkoly jako např. příprava stavby byla buňka ponechána prázdná. V Navisworksu se tento sloupec zobrazí pouze pod původním názvem "Text1". Analogicky bylo postupováno se sloupcem "Text2", který byl přejmenován "Jedinečné číslo ID", ovšem v Navisworksu se tento sloupec zobrazí pouze pod původním názvem "Text2".

- Po zmáčknutí tlačítka "Refresh a volbě "All Data Sources" se zobrazí okno, kde lze zaškrtnout "Rebuilt Task Hierarchy". Tím se přepíše hierarchie časového plánu a data se přidaly do seznamu úkolů na kartě "Tasks".

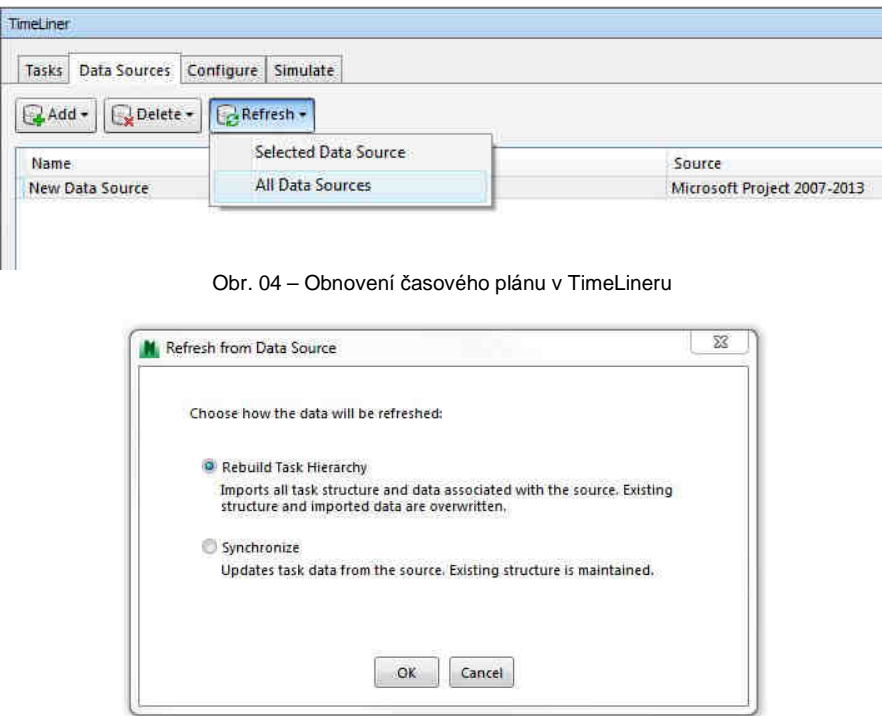

Obr. 05 – Přepsání hierarchie časového plánu v TimeLineru

Po přepnutí do karty "Tasks" lze vidět aktuální časový harmonogram v TimeLiner.

.

| Active         | Nation                                                | Status:       | Planned Start         | Planned find          | Attual Start | Actual End | Task Type | Attached |     | prosines: 2017 |     |     |     | leden 2018 |    |    |    |     | unor 2018 |    |             | březen 2018 |     |     |
|----------------|-------------------------------------------------------|---------------|-----------------------|-----------------------|--------------|------------|-----------|----------|-----|----------------|-----|-----|-----|------------|----|----|----|-----|-----------|----|-------------|-------------|-----|-----|
|                |                                                       |               | <b>RIM 29.11.2017</b> | 6.8.2018              | $N/\Lambda$  | N/A        |           |          | W49 | WSO            | WSt | W52 | WS3 | WE         | W2 | W3 | W4 | ws. | W6        | W2 | <b>Will</b> | w.          | W10 | WIL |
| 冦              | <b>New Data Source (Root)</b>                         |               | WWW 29.11.2017        | 5.12.2017             | Nia          | N/A        |           |          |     |                |     |     |     |            |    |    |    |     |           |    |             |             |     |     |
| 骇              | Preconstruction                                       |               | 6.12.2017             | 19.12.2017            | N/A          | NA         | Construct |          |     |                |     |     |     |            |    |    |    |     |           |    |             |             |     |     |
| ¥,<br>B)       | Level 1: Floor Sido / Foundations<br>Level 1: Columns |               | HIM 20.12.2017        | 26.12.2017            | N/A          | N/A        | Construct |          |     |                |     |     |     |            |    |    |    |     |           |    |             |             |     |     |
|                |                                                       |               | EEH 27.12.2017        | 5.1.2018              | N/A          | <b>N/A</b> | Construct |          |     |                |     |     |     |            |    |    |    |     |           |    |             |             |     |     |
|                | Level 1: beans                                        | $\frac{1}{2}$ | 8.1.2018              | 19.1.2018             | NA           | NA         | Construct |          |     |                |     |     |     |            |    |    |    |     |           |    |             |             |     |     |
| <b>KIN AIR</b> | Level 1: Joids<br>Level 1: Exterior Walls             | 拼             | 22.1.2018             | 2.2.2018              | NA           | N/A        | Construct |          |     |                |     |     |     |            |    |    |    |     |           |    |             |             |     |     |
| ü              | Level 2: Floor Deck                                   |               | mm 5.2.2018           | 9.2.2018              | NJA          | NA         | Construct |          |     |                |     |     |     |            |    |    |    |     |           |    |             |             |     |     |
|                |                                                       | m             | 12.2.2018             | 16-2-2018             | N/A          | N/A        | Construct |          |     |                |     |     |     |            |    |    |    |     |           |    |             |             |     |     |
| Ø<br><b>V</b>  | Level 2: Columns                                      | m             | 19.2,2016             | 28.2.2018             | N/A          |            | Construct |          |     |                |     |     |     |            |    |    |    |     |           |    |             |             |     |     |
|                | Level 2: Beans                                        | sau           | 1.3.2018              | 14.3.2010             | NA           | N/A<br>N/A | Construct |          |     |                |     |     |     |            |    |    |    |     |           |    |             |             |     |     |
| 國<br>9)        | Level 2: Joists<br>Level 2: Exterior Walls            | 1001          | 15.3.2018             | 28.3.2018             | NGA          | NA         | Construct |          |     |                |     |     |     |            |    |    |    |     |           |    |             |             |     |     |
|                |                                                       | m             | 29.3.2016             | 4.4.2016              | NiA          | N/A        | Construct |          |     |                |     |     |     |            |    |    |    |     |           |    |             |             |     |     |
| 國              | Level 3: Floor Deck                                   |               | num 5.4.2010          | 11.4.2018             | N/A          | NA         | Construct |          |     |                |     |     |     |            |    |    |    |     |           |    |             |             |     |     |
| 調              | Level 3: Columns                                      | <b>SIZE</b>   | 12.4,2018             |                       | NGA          | NA         | Construct |          |     |                |     |     |     |            |    |    |    |     |           |    |             |             |     |     |
| D)             | Level 3: Bearss                                       |               | <b>BBB</b> 24.4.2018  | 23.4.2018             | N/A          |            |           |          |     |                |     |     |     |            |    |    |    |     |           |    |             |             |     |     |
| 望              | Level 3: Joists                                       |               |                       | 7.5.2018<br>21.5.2018 |              | N/A        | Construct |          |     |                |     |     |     |            |    |    |    |     |           |    |             |             |     |     |
| 芝              | Level 3: Exterior Walls                               |               | <b>BBB</b> 8.5.2018   |                       | $N/\Delta$   | NIA        | Construct |          |     |                |     |     |     |            |    |    |    |     |           |    |             |             |     |     |
| 敦              | Level 4: Roof                                         | 33300         | 22.5.2018             | 28.5.2018             | N/A          | N/A        | Construct |          |     |                |     |     |     |            |    |    |    |     |           |    |             |             |     |     |
| Ÿ.             | All Stairs                                            | mit           | 29.5.2018             | 11.6.2018             | N/A          | N/A        | Construct |          |     |                |     |     |     |            |    |    |    |     |           |    |             |             |     |     |
| 菡              | All: Windows & Doors                                  | m             | 12.6,2018             | 25.6.2018             | N/A          | N/A        | Construct |          |     |                |     |     |     |            |    |    |    |     |           |    |             |             |     |     |
| 225            | All: Curtan Walls                                     | 3335          | 26.6.2016             | 9.7.2010              | NIA          | NA         | Construct |          |     |                |     |     |     |            |    |    |    |     |           |    |             |             |     |     |
|                | All: Railrigs                                         | $\frac{1}{2}$ | 10.7.2018             | 16.7.2018             | NA           | N/A        | Construct |          |     |                |     |     |     |            |    |    |    |     |           |    |             |             |     |     |
|                | All: Interior Walls                                   |               | <b>BBB</b> 17.7.2018  | 6.8,2016              | NA           | NA         | Construct |          |     |                |     |     |     |            |    |    |    |     |           |    |             |             |     |     |

Obr. 06 – Aktuální časový plán v TimeLineru

2, Vytvoření výběrových množin (sets), které usnadňují propojení prvků modelu s úlohami plánování: - Prohlížení modelu - ve stromové struktuře lze vybírat prvky, zobrazovat "Hide unselected" nebo skrývat "Hide".

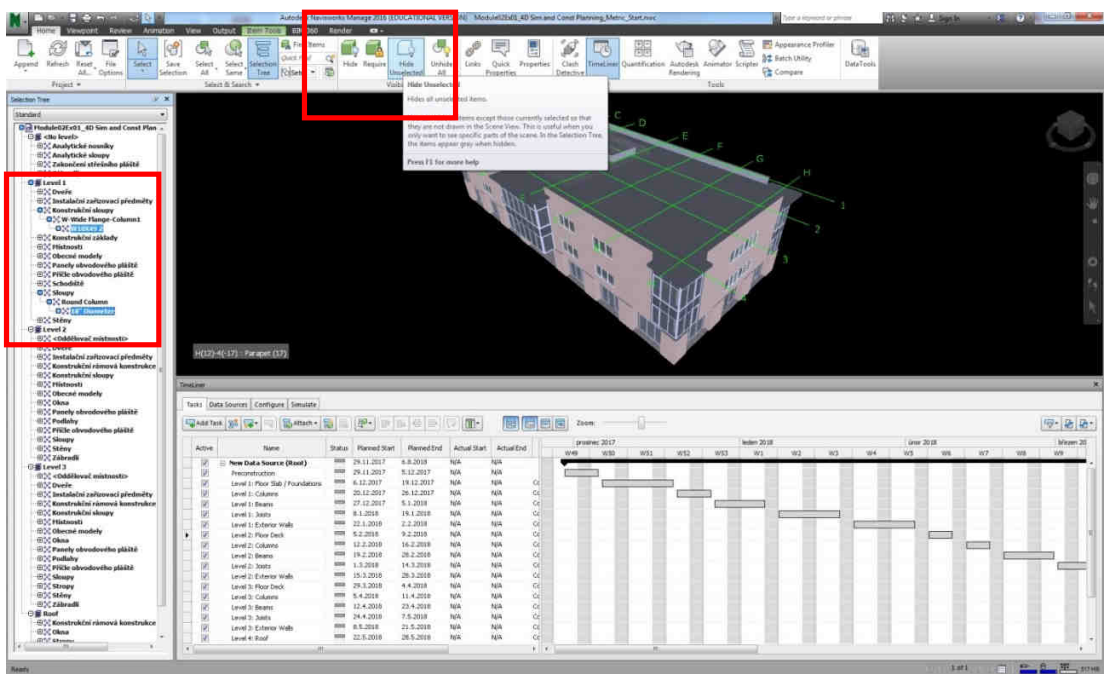

Obr. 07 – Výběr sloupů v prvním podlaží a jejich zobrazení.

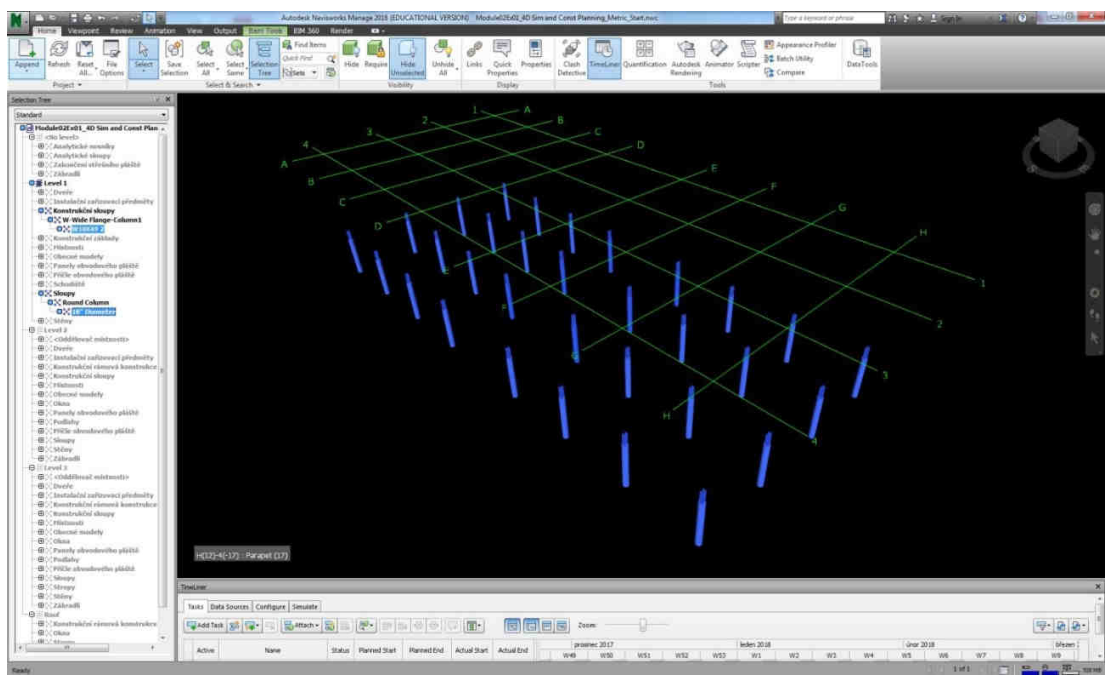

Obr. 08 – Zobrazené sloupy prvního podlaží po skrytí ostatních prvků modelu.

- Pro definování množin prvků je nutno vybrat prvky – např. Sloupy v 1.NP (Level 1: Columns) a poté zvolit v rolovacím menu "Sets" a spustit tzv. manažera množin "Manage Sets".

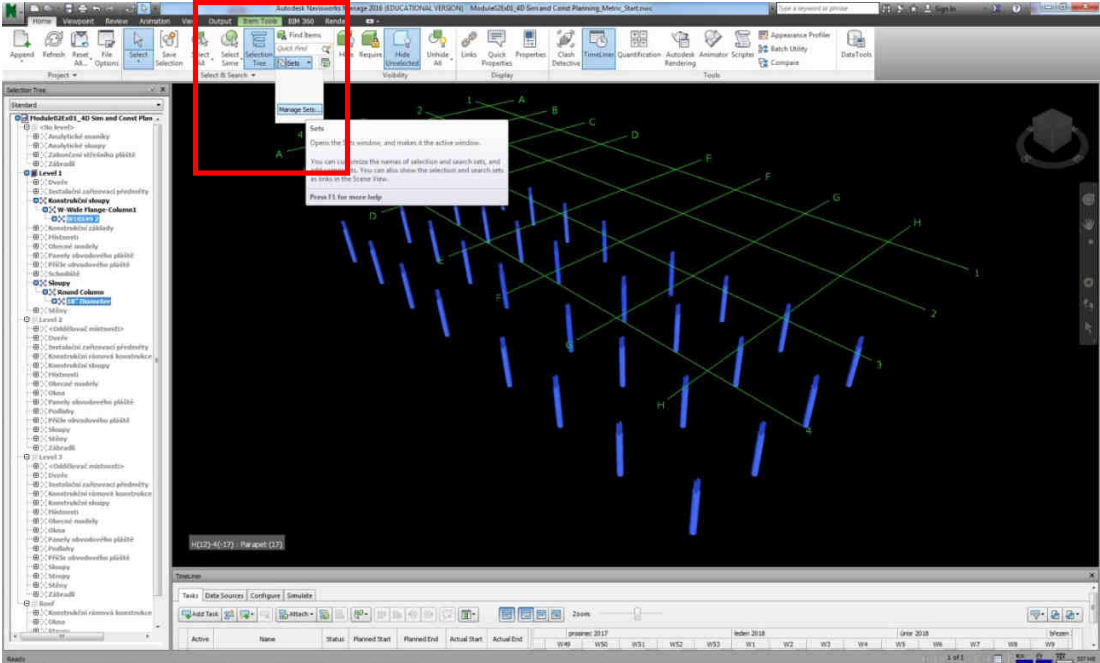

Obr. 09 – Spuštění manažera množin prvků (Manage Sets)

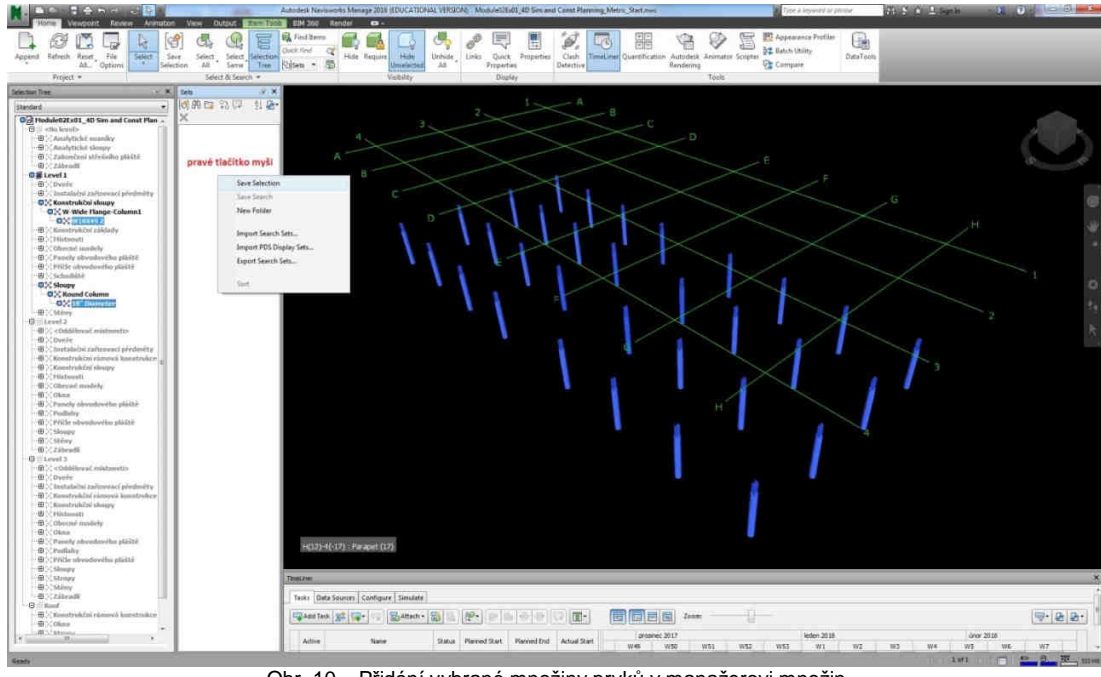

- V manažeru množin je možné pravým klikem myši do plochy zvolit "Save selection"

Obr. 10 – Přidání vybrané množiny prvků v manažerovi množin

- Následně je možné pojmenovat množinu např. "Level 1: Columns".

Pozn. Zde je výhodné pojmenovávat množiny stejným názvem, jako jsou jednotlivé úkoly časového plánu.

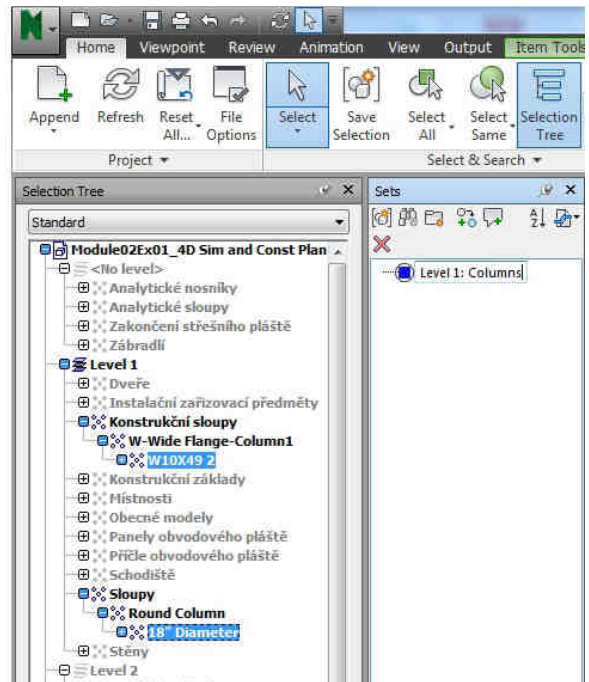

Obr. 11 – Pojmenování vybrané množiny prvků v manažerovi množin (např. sloupy v prvním podlaží)

### 3, Přiřazení množin prvků k úkolům v TimLineru

- V TimeLineru je nyní možné ve sloupci "Attached" pravým tlačítkem myši vybrat volbu "Attach Set" a dále zvolit příslušnou množit, v tomto případě množinu sloupů prvního podlaží "Level 1: Columns".

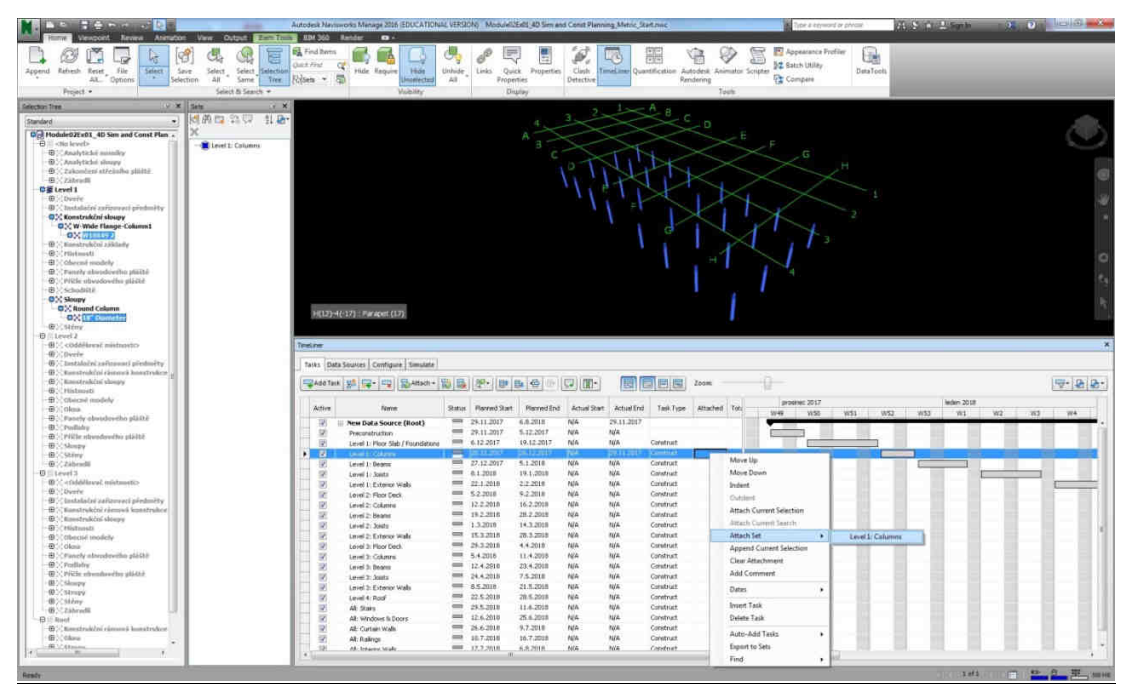

Obr. 12 – Připojení vybrané množiny sloupů k úkolu v TimeLineru

- Nyní je množina přiřazena k úkolu v časovém plánu.

Pozn. Pro detailnější simulaci je možné množiny o více prvcích (např. sloupy, průvlaky, ztužidla apod.) rozdělit na více množin (například rozdělením na sekce či konstrukční skladby). Tím zvýšíme počet množin a simulace bude reálnější a podrobnější. Nejpodrobnější simulace bychom dosáhli, pokud bychom vytvořili množiny vždy pouze s jedním prvkem. Toto se však pro zdlouhavou přípravu nedoporučuje a určitá agregace je v rámci časových plánů standardem.

| TimeLiner |                                                |        |               |                                           |                     |                   |           |                        |     |               |     |     |     |
|-----------|------------------------------------------------|--------|---------------|-------------------------------------------|---------------------|-------------------|-----------|------------------------|-----|---------------|-----|-----|-----|
|           | Configure Simulate<br>Tasks   Data Sources     |        |               |                                           |                     |                   |           |                        |     |               |     |     |     |
|           |                                                |        |               |                                           |                     |                   |           |                        |     |               |     |     |     |
|           | <b>Battach - 品品展 ( ) - 日 日</b><br>Add Task 3 5 |        |               | $\mathbf{B} \oplus \mathbf{L} \mathbf{L}$ |                     | 圓                 | 稿         | Zoom:                  |     |               |     |     |     |
|           |                                                |        |               |                                           |                     |                   |           |                        |     | prosinec 2017 |     |     |     |
| Active    | Name                                           | Status | Planned Start | Planned End                               | <b>Actual Start</b> | <b>Actual End</b> | Task Type | Attached               | W49 | <b>W50</b>    | W51 | W52 | W53 |
| Ø         | New Data Source (Root)                         | ▬      | 29.11.2017    | 6.8.2018                                  | N/A                 | 29.11.2017        |           |                        |     |               |     |     |     |
| V         | Preconstruction                                |        | 29.11.2017    | 5.12.2017                                 | N/A                 | N/A               |           |                        |     |               |     |     |     |
| V         | Level 1: Floor Slab / Foundations              |        | 6.12.2017     | 19.12.2017                                | N/A                 | N/A               | Construct |                        |     |               |     |     |     |
| V         | Level 1: Columns                               |        | 20.12.2017    | 26.12.2017                                | N/A                 | 29.11.2017        | Construct | Sets->Level 1: Columns |     |               |     |     |     |
| V         | Level 1: Beams                                 | ▬      | 27.12.2017    | 5.1.2018                                  | N/A                 | N/A               | Construct |                        |     |               |     |     |     |
| V         | Level 1: Joists                                |        | 8.1.2018      | 19.1.2018                                 | N/A                 | N/A               | Construct |                        |     |               |     |     |     |
| y         | Level 1: Exterior Walls                        | ═      | 22.1.2018     | 2.2.2018                                  | N/A                 | N/A               | Construct |                        |     |               |     |     |     |

Obr. 13 – Detail připojení vybrané množiny prvků k úkolu v TimeLineru (zde sloupy v prvním podlaží)

- Po vytvoření všech množit a přiřazení všem úkolům časového plánu v TimeLineru je možné přejít k vlastní simulaci.

| ान                                                              |                                                | Autodesk Nermeorks Menege 2016 (EDUCATIONAL VERSION) Module02Ed31,4D Sim and Const Plenning, Metric 05.ned |                                    |                                            |                            |                                                                                             | your a keyword or phrone      | 乐 S 自 L San In | $-12$ (2) $-10$ 3 H |
|-----------------------------------------------------------------|------------------------------------------------|----------------------------------------------------------------------------------------------------|------------------------------------|--------------------------------------------|----------------------------|---------------------------------------------------------------------------------------------|-------------------------------|----------------|---------------------|
| Animation                                                       | View, Output<br><b>RDI 360</b>                 | <b>Render</b><br><b>IF AN</b>                                                                              |                                    |                                            |                            |                                                                                             |                               |                |                     |
|                                                                 |                                                | <b>EL</b> Find hwns                                                                                        |                                    | B                                          |                            |                                                                                             | <b>ET</b> Appearance Profiler |                |                     |
| k                                                               | ē                                              | Out # Pad<br>œ                                                                                             |                                    |                                            | ШG<br>1984                 |                                                                                             | 52 Satch Utilay               | G              |                     |
| Select :<br>Rafsault Recet<br>File <sup>2</sup><br>Append<br>T. | Select<br>Selection<br>Sales:<br><b>Select</b> | <b>CASE Brookley</b><br><b>John</b>                                                                        | Unhide<br>Links."                  | Quick Properties<br>Clash                  |                            | TimeLiner Quantification Autodesi: Animator Scripter                                        |                               | DataTools      |                     |
| AX Options                                                      | AB<br>Smith                                    | Tree Rylseis > 55<br>The American                                                                          | A3<br><b>Properties</b>            | Detective                                  |                            | Rendering                                                                                   | <b>Christmas</b>              |                |                     |
| Freiert .                                                       | Salect & Search +                              | <b>Mobile</b>                                                                                              |                                    | Digital                                    |                            | Tests                                                                                       |                               |                |                     |
| <b>Selection Tree</b>                                           | $V \times$ Site<br>$\times$ X                  |                                                                                                    |                                    |                                            |                            |                                                                                             |                               |                |                     |
| Standard<br>$\bullet$                                           | 生动<br>1992 2 W                                 |                                                                                                    |                                    |                                            |                            |                                                                                             |                               |                |                     |
| Electrical Module 0.2Ex01 4D Sim and Const Plannin              |                                                |                                                                                                    |                                    |                                            |                            |                                                                                             |                               |                |                     |
| <b>Big</b> <no level=""></no>                                   | <b>C</b> Foundations                           |                                                                                                    |                                    |                                            |                            |                                                                                             |                               |                |                     |
| <b>ESCANNytické nousky</b>                                      | Level 1: Columns                               |                                                                                                    |                                    |                                            |                            |                                                                                             |                               |                |                     |
| <b>GOCAnalytiché sloupy</b>                                     | Level 1: Financi                               |                                                                                                    |                                    |                                            |                            |                                                                                             |                               |                |                     |
| (I) CZakončení středního pláště                                 | Level 2: Junits                                |                                                                                                    |                                    |                                            |                            |                                                                                             |                               |                |                     |
| <b>EDC Zábradk</b><br><b>Diff</b> Level 1                       | Town to Exterior Watts                         |                                                                                                    |                                    |                                            |                            |                                                                                             |                               |                |                     |
| <b>BOCOvere</b>                                                 | Level 2 : Floar Deck                           |                                                                                                    |                                    |                                            |                            |                                                                                             |                               |                |                     |
| (ii) Instalačni začinovaci předměty                             | Level 2: Columns                               |                                                                                                    |                                    |                                            |                            |                                                                                             |                               |                |                     |
| (050 Konstrakční sloupy)                                        | <b>Witness Edgard</b>                          |                                                                                                    |                                    |                                            |                            |                                                                                             |                               |                |                     |
| <b>BCC Konstrukční základy</b><br>(ECC Histmasti                | Level 2: North                                 |                                                                                                    |                                    |                                            |                            |                                                                                             |                               |                |                     |
| (05% Obecné modely                                              | Level 2. Exterior Warn                         |                                                                                                    |                                    |                                            |                            |                                                                                             |                               |                |                     |
| (i))) Panely obvodového pláště                                  | Level 3: Flour Deck                            |                                                                                                    |                                    |                                            |                            |                                                                                             |                               |                |                     |
| (i)) Pricle obvodového pláště<br>(ii), Schodiste                | Level 3: Calumns                               |                                                                                                    |                                    |                                            |                            |                                                                                             |                               |                |                     |
| (ii) Sloupy                                                     | Level 3: Reams                                 |                                                                                                    |                                    |                                            |                            |                                                                                             |                               |                |                     |
| <b>BOCStewy</b>                                                 | Elevel 3. Justo                                |                                                                                                    |                                    |                                            |                            |                                                                                             |                               |                |                     |
| 日 <b>証Level 2</b>                                               | Level 2 Externor Walts                         | H(16)-4(-18) - Parapel (0)                                                                                 |                                    |                                            |                            |                                                                                             |                               |                |                     |
| (65) Deele                                                      | Level & Roof                                   |                                                                                                    |                                    |                                            |                            |                                                                                             |                               |                |                     |
| GOC Instalační zařízovací předměty                              | <b>B</b> All Stain                             |                                                                                                    |                                    |                                            |                            |                                                                                             |                               |                |                     |
|                                                                 | All All Windows and Deeth                      | Telecator                                                                                                  |                                    |                                            |                            |                                                                                             |                               |                |                     |
| 4020 Bomstraßerni rümmen ihnestraßen.                           |                                                |                                                                                                    |                                    |                                            |                            |                                                                                             |                               |                |                     |
| (R) CKonstrakční sloupy                                         | Alt: Curtain Walts                             |                                                                                                    |                                    |                                            |                            |                                                                                             |                               |                |                     |
| (i) (Histoasti                                                  | 2 All Railroy                                  | Tasks Data Sources   Configure   Simulate                                                                  |                                    |                                            |                            |                                                                                             |                               |                |                     |
| <b>EDC</b> Obecné modely                                        | Way tolockil its W                             | Add Task 32 12<br>Battach - 12                                                                             |                                    | 10 10 10 10 1                              |                            | <b>Zoom</b>                                                                                 |                               |                |                     |
| (03) olina<br>(ii))) Panely obvedového pláště                   |                                                |                                                                                                    | $80 -$                             |                                            | E<br>m-                    | 局圈周                                                                                         |                               |                | $P - 2 - 2 - 1$     |
| (f) > Podlahy                                                   |                                                | Adire<br><b>Natrie</b>                                                                                     | Statut.<br><b>Ranned Start</b>     | Planned first                              | Actual Start<br>Actual End | Attached<br>Task Type                                                                       | Ot 4, 2017                    | Qt 1, 2018     |                     |
| (ESC Příčle obvodového plášká                                   |                                                |                                                                                                    |                                    |                                            |                            |                                                                                             | -prosined                     | leden          | inter.              |
| <b><i>GON</i></b> Sloughy<br>(800 Skillery)                     |                                                | 91<br>New Data Source (Root)<br>٠                                                                          | $=$<br>29.11.2017<br>m             | 6.6.2010<br>N/A                            | N/A                        |                                                                                             |                               |                |                     |
| 60% Zábradk                                                     |                                                | 芝<br>Preconstruction                                                                                       | 29.11.2017<br>$-1$<br>6.12.2017    | 5.12.2017<br><b>NG</b><br>NA<br>19.12.2017 | tida<br>N/A                | Construct<br>di Sets-Moundations                                                            |                               |                |                     |
| <b>Officer</b>                                                  |                                                | Level 1: Floor Slab / Foundations<br>Level 1: Columns                                                      | 26:42.2017<br>$=$                  | 26.12.2017<br>N/A                          | <b>TO'A</b>                | Construct<br>Sitte-Stevel 1 / Columns                                                       |                               |                |                     |
| E20 <0dddirval mistrosti>                                       |                                                | 图<br>91<br>Level 1: Beares                                                                                 | $\equiv$<br>22.17.0017             | 5.1.2010<br>N/A                            | nice                       | Construct<br><b>Gill Gets-oceanic L. Dealer</b>                                             |                               |                |                     |
| B% Dyele<br>@20 Instalačni zařkovací předměty                   |                                                | 横<br>Level 1: Joints                                                                                       | $=$<br>6.1.2018                    | N/A<br>19.1.2018                           | tira                       | <b>Military (Canad L. Xints)</b><br>Construct                                               |                               |                |                     |
| (ii)) tienstrak(ni rženová konstrukce                           |                                                | 茉<br>Level 1: Cyberce Wale                                                                                 | $\equiv$<br>22.1.2918              | 2.2.3018<br><b>N/A</b>                     | hida                       | Gato-Islamid Li Exterior Miale<br>Construit                                                 |                               |                |                     |
| <b>GOC Konstrakini slovov</b>                                   |                                                | 岗<br>Level 2: Ploor Deck                                                                                   | $-$<br>5.2,2016                    | <b>NIA</b><br>9.2.2018                     | tira                       | Chief y Stavel 2 : Floor Deck<br>Circulture                                                 |                               |                | $\Box$              |
| <b>BOC Histoasti</b>                                            |                                                | ×<br>Level 2: Columns                                                                                      | m<br>12.2.2010                     | <b>N/A</b><br>16.2,2018                    | NA                         | <b>Biots-stevel 2: Column</b><br>Construct                                                  |                               |                | $\Box$              |
| (250 Obecné modely)<br><b>BOC Oknis</b>                         |                                                | S)<br>Level 2: Deams                                                                                       | $-$<br>19.2.2018<br>$\equiv$       | 28.2.0018<br>NIA                           | <b>NGA</b>                 | Construct<br><b>BirSets-Manael 2: Beams</b>                                                 |                               |                |                     |
| (ii) C Panely obvodového pláště                                 |                                                | R<br>Lavel 2: Joseta                                                                                       | 1.1.2018<br>ms.                    | N/A<br>14.3.2018<br>$20.3 - 20 + 0$        | <b>hu'a</b><br>NGA         | Sets played 2: 3005<br>Construit<br>Construct                                               |                               |                | с                   |
| (IC) Podlahy                                                    |                                                | $ {\cal V} $<br>Level 2: Exterior Walls<br>Level 3: Floor Deck                                             | 15.3.2018<br>$\equiv$<br>29.3.3318 | NIA<br>4.4.2018<br>N/A                     | <b>NGA</b>                 | <b>B</b> Sets->Centel 2: Exhance Walls<br>Sets-Stevel 3: Floor Deck<br>Construct            |                               |                |                     |
| (EQ) PN/Je alivodového pláště                                   |                                                | ×<br>Level 3: Columbs                                                                                      | $-$<br>5.47018                     | NA<br>11:4.2010                            | tifA                       | <b>Childs-Mayel 3: Columns</b><br>Construct                                                 |                               |                |                     |
| <b>BOC Showpy</b><br><b><i><b>IDOC</b></i></b> Stropy           |                                                | 望<br>讲<br>Lovel 3: Beacut                                                                                  | m<br>12.4.2018                     | N/A<br>23.4.2018                           | <b>ROW</b>                 | <b>B</b> Sets (Alevel 3) Beams<br>Construct                                                 |                               |                |                     |
| 650 Skilow                                                      |                                                | 2<br><b>Level 3: Joints</b>                                                                                | ms.<br>24.4.2010                   | 23,2018<br><b>Nia</b>                      | site                       | <b>Children Schwall Strippe</b><br>Construct                                                |                               |                |                     |
| <b>BSC Zábnadli</b>                                             |                                                | ×<br>Loyel 2: Exterior Wale                                                                                | <b>COLOR</b><br>6.5.2016           | NA<br>21.5.2018                            | NGA                        | Color Manuel 3 Estador Walls<br>Centrust                                                    |                               |                |                     |
| <b>Diff</b> Roof<br>GOC Kenstrukční rámová konstrukce           |                                                | R<br>Level 4: Rock                                                                                         | $\equiv$<br>22.5.2018              | NA<br>28.5.2019                            | NGA                        | Sets-Stevel 4) Riof<br>Construct                                                            |                               |                |                     |
| <b>Inbi olase</b>                                               |                                                | R<br>Alt Start                                                                                             | w<br>29.5.2018<br>-                | 11.6.2018<br>NA                            | <b>N/A</b>                 | <b>Middle SAIL Stats</b><br>Construct                                                       |                               |                |                     |
| <b>EDC Stropy</b>                                               |                                                | $\Rightarrow$<br>Alt: Windows is Docks                                                                     | 12.6.2019<br>$=$                   | 25.4.2018<br>NGA                           | N/A                        | <b>Different SAD</b> Windows and Dones<br>Construct                                         |                               |                |                     |
| <b>B</b> SC Schery                                              |                                                | 望<br>Alt: Curtain Walls                                                                                    | 26, 6, 2018<br>on t<br>10.7.2010   | 9.7.2018<br>NA<br>16.7.2018<br>NG          | <b>NG</b><br><b>TUA</b>    | <b>Bidde hall</b> Cuttin Walk<br>Construct<br><b>Children S.A.L. Railrigs</b><br>Construct. |                               |                |                     |
| <b>BOC Strechy</b>                                              |                                                | ø<br>All: Badings<br>R<br>All: Interior Wale                                                               | $= 17.7.2618$                      | 6.8.2018<br>NiA                            | <b>NG</b>                  | <b>B</b> Sets->All: Interior mail:<br>Construct.                                            |                               |                |                     |
| $\cdot$                                                         |                                                |                                                                                                    |                                    |                                            |                            |                                                                                             |                               |                |                     |
|                                                                 |                                                | $x \leq x$                                                                                                 |                                    | m.                                         |                            |                                                                                             | 87.87.1                       |                |                     |

Obr. 14 – Kompletní připojení všech množin ke všem úkolům v TimeLineru

4, Určete nastavení simulace a spusťte 4D simulace.

- Nastavení simulace se provede v Timelineru v kartě "Simulate" tlačítkem "Settings"

- Lze měnit začátek a konec simulace, dobu trvání simulace ("Playback duration – seconds") a velikost zobrazovaných intervalů ("Interval size").

| TimeLiner                     |                                                                                |                                               |           |     |            |                     |        |                                         |     |               |    |    |    |    |              |    |    |    |          | $\boldsymbol{\times}$                                                                                                    |
|-------------------------------|--------------------------------------------------------------------------------|-----------------------------------------------|-----------|-----|------------|---------------------|--------|-----------------------------------------|-----|---------------|----|----|----|----|--------------|----|----|----|----------|----------------------------------------------------------------------------------------------------|
|                               | Tasks Data Sources Configure Simulate                                          |                                               |           |     |            |                     |        |                                         |     |               |    |    |    |    |              |    |    |    |          |                                                                                                    |
| <b>IN</b><br>40               | $\bowtie$<br>$\mathbb{ID}$<br>$\triangleright$<br>K.                           |                                               |           |     |            |                     |        |                                         |     |               |    |    |    |    |              |    |    |    |          | $\begin{picture}(20,20) \put(0,0){\line(1,0){15}} \put(15,0){\line(1,0){15}} \put(15,0){\line(1,0){15}} \put(15,0){\line(1,0){15}} \put(15,0){\line(1,0){15}} \put(15,0){\line(1,0){15}} \put(15,0){\line(1,0){15}} \put(15,0){\line(1,0){15}} \put(15,0){\line(1,0){15}} \put(15,0){\line(1,0){15}} \put(15,0){\line(1,0){15}} \put(15,0){\line(1$ |
| 29.11.2017                    |                                                                                |                                               |           |     |            |                     | $\sim$ |                                         | 100 | $\sim$        |    |    |    |    |              |    |    |    | 6.8.2018 | 18:00                                                                                                    |
|                               | $\boxed{\frac{15}{15}}$ Play<br>Play the simulation from the current position. |                                               |           |     |            |                     |        | listopad 2017                           |     | prosinec 2017 |    |    |    |    |              |    |    |    |          |                                                                                                    |
| 中見                            | Name                                                                           | Status Planned Start Planned End Actual Start |           |     | Actual End | Total Cost Task Typ |        | 29                                      | 30  | 01            | 02 | 03 | 04 | 05 | 06           | 07 | 08 | 09 | 10       | $41$                                                                                                    |
| $+ 0\%$                       | New Data Source (Root)                                                         | $= 29.11.2017$                                | 6.8.2018  | N/A | N/A        |                     |        |                                         |     |               |    |    |    |    |              |    |    |    |          |                                                                                                    |
| $0\%$                         | Preconstruction                                                                | $= 29.11.2017$                                | 5.12.2017 | N/A | N/A        |                     |        |                                         |     |               |    |    |    |    |              |    |    |    |          |                                                                                                    |
|                               |                                                                                |                                               |           |     |            |                     |        |                                         |     |               |    |    |    |    |              |    |    |    |          |                                                                                                    |
|                               |                                                                                |                                               |           |     |            |                     |        |                                         |     |               |    |    |    |    |              |    |    |    |          |                                                                                                    |
|                               |                                                                                |                                               |           |     |            |                     |        |                                         |     |               |    |    |    |    |              |    |    |    |          |                                                                                                    |
|                               |                                                                                |                                               |           |     |            |                     |        |                                         |     |               |    |    |    |    |              |    |    |    |          |                                                                                                    |
|                               |                                                                                |                                               |           |     |            |                     |        |                                         |     |               |    |    |    |    |              |    |    |    |          |                                                                                                    |
|                               |                                                                                |                                               |           |     |            |                     |        |                                         |     |               |    |    |    |    |              |    |    |    |          |                                                                                                    |
|                               |                                                                                |                                               |           |     |            |                     |        |                                         |     |               |    |    |    |    |              |    |    |    |          |                                                                                                    |
|                               |                                                                                |                                               |           |     |            |                     |        |                                         |     |               |    |    |    |    |              |    |    |    |          |                                                                                                    |
|                               |                                                                                |                                               |           |     |            |                     |        |                                         |     |               |    |    |    |    |              |    |    |    |          |                                                                                                    |
|                               |                                                                                |                                               |           |     |            |                     |        |                                         |     |               |    |    |    |    |              |    |    |    |          |                                                                                                    |
|                               |                                                                                |                                               |           |     |            |                     |        |                                         |     |               |    |    |    |    |              |    |    |    |          |                                                                                                    |
|                               |                                                                                |                                               |           |     |            |                     |        |                                         |     |               |    |    |    |    |              |    |    |    |          |                                                                                                    |
|                               |                                                                                |                                               |           |     |            |                     |        |                                         |     |               |    |    |    |    |              |    |    |    |          |                                                                                                    |
| $\left\vert \cdot\right\vert$ |                                                                                | m                                             |           |     |            |                     |        | $\mathcal{F}=\mathcal{F}$ . If<br>final |     |               |    |    |    |    |              |    |    |    |          | ٠                                                                                                    |
|                               |                                                                                |                                               |           |     |            |                     |        |                                         |     |               |    |    |    |    | <b>STICH</b> |    |    |    |          | 1 of 1 1 2 9 37 456 MB                                                                                                    |

Obr. 15 – Okno TimeLineru při simulaci – zobrazení aktuálního úkolu, který je vizualizován

5, Identifikujte nepřesnosti v simulacích založených na technikách modelování prvků - v časovém harmonogramu je možné změnit případné technologicky nesprávné sekvence, respektive změnit vazby v časovém plánu a znovu si připravit importní soubor s časovým plánem (\*.mpp). - Je možné rovněž rozdělit některé úkoly na podúkoly a tím zlepšit podrobnost simulace.

6, Aktualizace nových dat v Navisworks Timelineru

- V Timelineru v kartě "Data Sources" lze smazat zdroj (výběr klikem + tlačítko "Delete").

- Následně lze znovu v Timelineru na kartě "Data Sources" a následně zmáčknutím "Add" a výběrem z rolovacího menu "Microsoft Project 2007 - 2013" nahrát aktualizovaný soubor časového plánu. Zmáčknutím "Refresh" a následně "All data sources" a po vyskočení okna zaškrtnutím "Rebuilt task Hierarchy" se nahraje nová struktura do karty "Tasks".

- V Timelineru na kartě "Tasks" lze označit všechny nově vložené úkoly. Zpravidla se nové úkoly objeví pod starým seznamem úkolů.

- Nyní je nutno opět přiřadit množiny 3D prvků. Efektivně lze množiny nahrát definováním pravidla přiřazení kliknutím na ikonu "Auto-attach using rules".

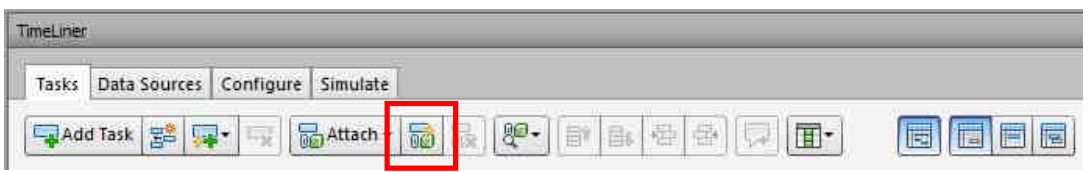

Obr. 16 – Ikona "Auto-attach using rules" v TimeLineru

- Objeví se nové okno, ve kterém lze definovat nové pravidla "Rules" pomocí kterých se přiřadí 3D prvky modelu k úkolům časového plánu. Předdefinované pravidlo "Map Timeliner Tasks From Column Name to Selection Sets with the same name, Matching case" nyní postačí. Po zmáčknutí tlačítka "Apply", se zobrazí ve sloupci "Attached" nové přiřazení.

Map TimeLiner Tasks from Column Name to Items with the same name, Matchin<br>7 Map TimeLiner Tasks from Column Name to Selection Sets with the same name,<br>1 Map TimeLiner Tasks from Column Name to Layers with the same name, Ma New Edit Delet 厨 ×1. Override current selection **Apply Rules** 

Pozn.: V případě, že se některé položky použitím pravidla nepřiřadily, lze je doplnit ručně pomocí množin ..Sets" - viz bod 2.

Obr. 17 – Výběr pravidla "Map Timeliner Tasks From Column Name to Selection Sets with the same name, Matching case"

# **ZÁVĚR**

Takto lze postupovat až do chvíle, kdy jsme s animací spokojeni a výsledek je po stavebně-technologické stránce správný. To znamená, že jednotlivé úkoly na sebe navazují logicky, z hlediska provádění bezpečně a technologicky správně s ohledem stavebně-technologických pravidel a rovněž s uvážením technologických pauz.

# **HODNCENÉ VÝSTUPY CVIČENÍ**

- 1, Propojení časového plánu MS Project a 3D modelu v Autodesk Navisworks.
- 2, Spuštění simulace výstavby.

Vypracoval: Ing. Václav Venkrbec

Zdroj: Autodesk Design Academy, dostupné online (včetně zdrojového souboru \*.nwc):

https://academy.autodesk.com/curriculum/bim-construction-management-andplanning?destination=node/255&pr=57d2c48222226&login=1